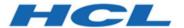

## **Unica Link V12.1.1 Release Notes**

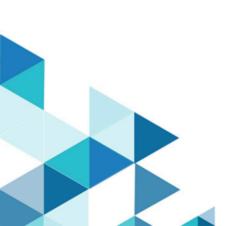

## Contents

| Chapter 1. System requirements and compatibility    | . 1 |
|-----------------------------------------------------|-----|
| Chapter 2. About the product                        | . 2 |
| Chapter 3. Defect Articles                          | . 4 |
| Chapter 4. Known limitations                        | . 6 |
| Chapter 5. Known issues                             | .7  |
| Chapter 6. Before you contact HCL technical support | 11  |

# Chapter 1. System requirements and compatibility

Unica Link system requirements and compatibility details.

This section provides the following information for this release of Unica Link:

- Where to find a quick summary of system requirements and prerequisites
- Where to find system requirement and compatibility information

Unica Link supports 64-bit operating systems only.

#### Where to find a quick summary of system requirements and prerequisites

For a quick summary of system requirements and prerequisites, see the Chapter "Unica Link prerequisites" in the Unica Link Installation Guide

### Where to find complete system requirement and compatibility information

For a list of HCL Marketing Software product versions compatible with this product and a list of third-party requirements for this product, see the Unica Recommended Software Environments and Minimum System Requirements document.

## Chapter 2. About the product

Unica Link provides both design-time and runtime services. It is invoked at design-time when an administrator configures a Link connection, or when you configure a process box in the Unica Campaign application, or a touchpoint in the Unica Journey application.

Unica Link is a component that can be installed separately from the Unica application. It must be installed in a Linux environment that can be remote from the Unica platform.

Unica Link supports the following connectors:

- Facebook AdTech The Facebook connector uploads contact information into an existing, or new audience in Facebook.
- **Google AdTech** The Google Ads connector uploads contact information into an existing/new audience in Google Ads.
- **JDBC connector** JDBC connector performs database operations like <u>insert</u>, <u>delete</u>, update and upsert. Additionally, it aslo executes SQL queries.
- LinkedIn AdTech The LinkedIn connector uploads contact information into an existing, or new audience in LinkedIn.
- Mailchimp connector The Mailchimp connector uploads contact information to an
  audience in Mailchimp, populating the merge field defined for the Audience. It then
  creates a segment of the audience for the uploaded contacts, and optionally runs or
  schedules a Mailchimp campaign to target the segment. The connector then polls
  Mailchimp on a scheduled basis to gather the results of the campaign, and to report
  back whether emails were delivered, bounced, opened or links clicked within the
  emails.
- Mandrill connector The Mandrill connector sends email using a defined template on a Mandril account, populating the merge field defined in that template. The connector then polls Mandrill to report whether emails were bounced, opened, or links clicked within the email.

- Salesforce connector Salesforce (CRM) saves and updates details about users. Salesforce supports two operations, 'Create' and 'Update', as well as two objects 'Lead' and 'Contact'. Also supported are two objects, 'Lead' and 'Contact'.
- Twilio connector The Twilio connector sends SMS to a destination device and fetches the status of the sent SMS.

## Chapter 3. Defect Articles

The following issues were fixed in the 12.1.1 release of Unica Link:

- When publishing a Journey, with database control defined, an error was appearing as there were two icons for the JDBC connector.
- Hierarchical field support on Journey's field mapping screen.
- When user clicked the Back button on the Mapping screen to reach the Action screen,
   the Group by Tag field, on the Action screen, was automatically getting enabled.
- In Journey, the **Choose** option on Field Mapping screen, for Mailchimp connector or Mandrill connector, was misaligned.
- An error appeared when connecting a single field to the Mailchimp connector. The error did not appear when multiple fields were selected.
- The **Contact Update** response in Salesforce was being displayed as Success, instead of True. Contact update is now in sync with **Contact Create**.
- Improved error handling has been implemented to help in reporting the root causes of error without breaking the process run.
- An issue was fixed which was causing Link to intermittently start in various environments.
- An issue was fixed in which building a Kafka Link container, as root, resulted in failure.
- An issue was fixed which was causing a 500 error to be produced when publishing Journey on Windows installer.
- An issue was fixed in which the Admin Tool was not working due to MongoDB not being installed on the default port.
- An issue was fixed in which the SQLite file for oauth2 tokens was locked.
- An issue was fixed in which the **Overwrite** option from the **Copy to project** feature was appending numbers to the schema name.
- An issue was fixed in which the installer was not picking up the latest platform: platform\_app\_2.zip.
- An issue was fixed by adding a new property scope to nodes (the same as the cache node), which controlled whether the decision was made on the flow variable or the cache value.
- An issue was fixed by adding a default value to the cache functionality.

- An issue was fixed in which Windows directory forward slashes were causing intermediate file computation failure in the **Append** mode.
- An issue was fixed by replacing Placeholder fields, in email subjects, with dynamic input from a CSV file.
- A fix was provided to accommodate a new property connector version during error response generation.
- An error Server HCH Runtime : Unable to deploy : 404 Not Found was displayed when saving create/publish Custom Connector.
- When configuring Unica Link in SSL, the logs indicated that Link had started, but the native-install.sh was unable to retrieve the status
- Customer unable to find 'testapp' as mentioned in 'Creating Link Connector tutorial' documentation.
- Error 404 appeared when accessing connections in Journey.

# Chapter 4. Known limitations

The following table lists the known limitations in Unica Link 12.1.1

| Product                 | Description                                                                                                    |
|-------------------------|----------------------------------------------------------------------------------------------------|
| Mailchimp connector     | Mailchimp results are available for 1000 users only, per batch.                                                                                                    |
|                         | This is due to a limitation in the Mailchimp API.                                                                                                    |
| Mandrill connector      | The User Mail Open/Click responses are available on the Mandrill site only, post a delay ranging from 10 to 15 hours.                                                                                                    |
|                         | This is a limitation of the Mandrill service.                                                                                                    |
| JDBC Connector          | No select Query in RAW SQL.                                                                                                    |
| JDBC Connector          | Database drivers comply only with JDBC 4.2 or later specifications.                                                                                                    |
| JDBC Connector          | Only INSERT, DELETE, UPDATE, and UPSERT operations can be performed on the Table option.                                                                                                    |
| Google AdTech Connector | All fields on the field mapping screen are mandatory.                                                                                                    |
| Twilio connector        | Twilio fails during the upgrade of Unica Link on a server, if Twilio already has actions deployed on that server. If Unica Link is upgraded on a server where Twilio has not deployed actions on the server, the upgrade succeeds. |
|                         | This is a limitation of the Twilio service.                                                                                                    |

# Chapter 5. Known issues

The following table lists the known issues in Unica Link 12.1.1

| Product | Description                                                                                                    |
|---------|----------------------------------------------------------------------------------------------------|
| Link    | Removing a Unica application does not remove the artifacts created for the application.                                                                                                    |
|         | Workaround:                                                                                                    |
|         | Inside the <install_dir> or the Unica installation directory, run the script <b>remove_application.sh</b>.</install_dir>                                                                                                    |
|         | To execute the <b>remove_application.sh</b> script, run the following command: remove_application.sh<br>vul> <username> <password> <application></application></password></username>                                                                                                    |
|         | where:                                                                                                    |
|         | <ul> <li><base-url> is the base URL for Link server.         This should be of form: https://<host-name>:8443. If defaults were used during installation, then the default port is 8443.</host-name></base-url></li> <li><username> and <password> are the credentials for an administrative user for Unica Link.</password></username></li> <li><application> is the name of the application.</application></li> </ul> |
|         | When the command execution is successful, it provides details about the deleted project and packages.  An example is as follows:                                                                                                    |
|         | <pre>\$ remove_application.sh https://localhost:8443 admin **** journey {</pre>                                                                                                    |
|         | <pre>"application": "journey",  "deleted_project": {</pre>                                                                                                    |

| Product                   | Description                                                                                                    |
|---------------------------|----------------------------------------------------------------------------------------------------|
|                           | <pre>"_id": "5ed6b1de2ab79c0001a7e36d",</pre>                                                                                                    |
| Link                      | When making modifications on the field mapping page, if multiple connector fields are mapped to the same Unica field (Journey field or Campaign field), and if you remove the mapping of this Unica field from one of the connector fields, all other connector fields, which were mapped to the same Unica field (Journey field or Campaign field), will also lose their mapping. |
| Facebook AdTech connector | Unicode characters do not work on Windows.                                                                                                    |
| Facebook AdTech connector | The Connection is failed. The returned status is 400 with response { "error": { "message": " (#2635) then you are using an out of date Ads API version. Please update to the latest version v12.0.                                                                                                    |
|                           | Workaround:                                                                                                    |
|                           | Update Base URL connection property on UI to include the correct version as stated in the error message.                                                                                                    |
|                           | Base URL: URL plus version: https:// <fb site="">/<version></version></fb>                                                                                                    |

| Product                   | Description                                                                                                    |
|---------------------------|----------------------------------------------------------------------------------------------------|
|                           | For example - https://graph.facebook.com/v11.0                                                                                                    |
|                           | So, if your base URL is https://graph.facebook-                                                                                                    |
|                           | .com/v11.0 and you click on test connection then it                                                                                                |
|                           | shows the above error message and it says to use                                                                                                   |
|                           | v12.0, then update it in base-URL for the following.                                                                                               |
|                           | https://graph.facebook.com/v12.0                                                                                                    |
| LinkedIn AdTech connector | Unicode characters do not work on Windows.                                                                                                    |
| Mailchimp connector       | Unicode characters do not work on Windows.                                                                                                    |
| Mailchimp connector       | The address data type values is not getting generated in the placeholder map, and the values of address is not being passed to the email template. |
| Mandrill connector        | In Mandrill, non-Latin alphabetic characters are not supported in Merge fields.                                                                    |
| Mandrill connector        | This issue involves, <b>Email Delivered</b> and <b>Email Sent</b> events which are not received for Mandrill.                                      |
| Mandrill connector        | If the Mandrill touchpoints are used with Salesforce touchpoints in the Journey application, the publish option will fail.                         |
| Mandrill connector        | Unicode characters do not work on Windows.                                                                                                    |
| Salesforce connector      | If the Salesforce touchpoints are used with Mandrill touchpoints in the Journey application, the publish option will fail.                         |
| Salesforce connector      | Unicode characters do not work on Windows.                                                                                                    |
| Twilio connector          | Unicode characters do not work on Windows.                                                                                                    |
| JDBC Connector            | Docker install: Before installation, delete the old JD-BC connector from /opt/hipmodules folder and                                                |

| Product | Description                                            |
|---------|--------------------------------------------------------|
|         | follow the steps of Unica Link Upgrade. Alternatively, |
|         | you can update through UI by removing old JDBC con-    |
|         | nector from the list of projects and deleting _con-    |
|         | ntype_hcl_link_jdbc.                                   |

# Chapter 6. Before you contact HCL technical support

If you encounter a problem that you cannot resolve by referring the documentation, your company's designated support contact can log a call with HCL technical support. Use these guidelines to ensure that your problem is resolved efficiently and successfully.

If you are not a designated support contact at your company, contact your HCL administrator for information.

#### Information to gather

Before you contact HCL technical support, gather the following information:

- A brief description of the nature of your issue.
- Detailed error messages that you see when the issue occurs.
- Detailed steps to reproduce the issue.
- Related log files, session files, configuration files, and data files.
- Information about your product and system environment, which you can obtain as described in "System information."

## **System information**

When you call HCL technical support, you might be asked to provide information about your environment.

If your problem does not prevent you from logging in, much of this information is available on the **About** page, which provides information about your installed HCL applications.

## **Contact information for HCL technical support**

For ways to contact HCL technical support, see the HCL technical support website:

https://www.hcltech.com/products-and-platforms/contact-support